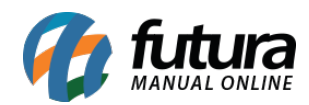

## **Sistema:** Futura Ordem de Serviço

**Caminho:** *Cadastro>Fiscal>Lista Municipal de Serviços*

**Referência:** FOS09

**Versão:** 2018.10.08

**Como Funciona:** Esta tela é utilizada para cadastrar serviços de acordo com o município da empresa. Para isso acesse o caminho indicado acima e a tela abaixo será aberta:

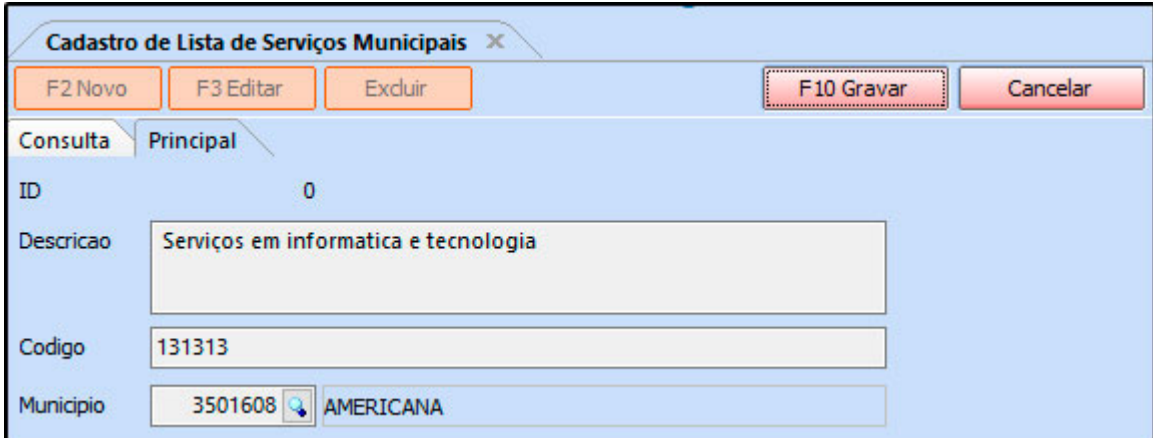